## **การใชโปรแกรม Teleport Pro**

Teleport Pro เป็นโปรแกรมที่ใช้สำหรับดูดเว็บมาดูแบบ off line หลังจากติดตั้งโปรแกรมเสร็จแล้วเรียก โปรแกรมขึ้นมาจะเห็นดังรูปครับ ก่อนใช้งานต้องมีการปรับตั้งค่าเริ่มต้นให้เหมาะสมกับการใช้งานดังนี้ ให้เลือก File -> Proxy server... (ใช้ Proxy จะเร็วกว่าครับ แต่ถ้าดูดเว็บพิเศษ.... ไม่ใส่จะดีกว่า)

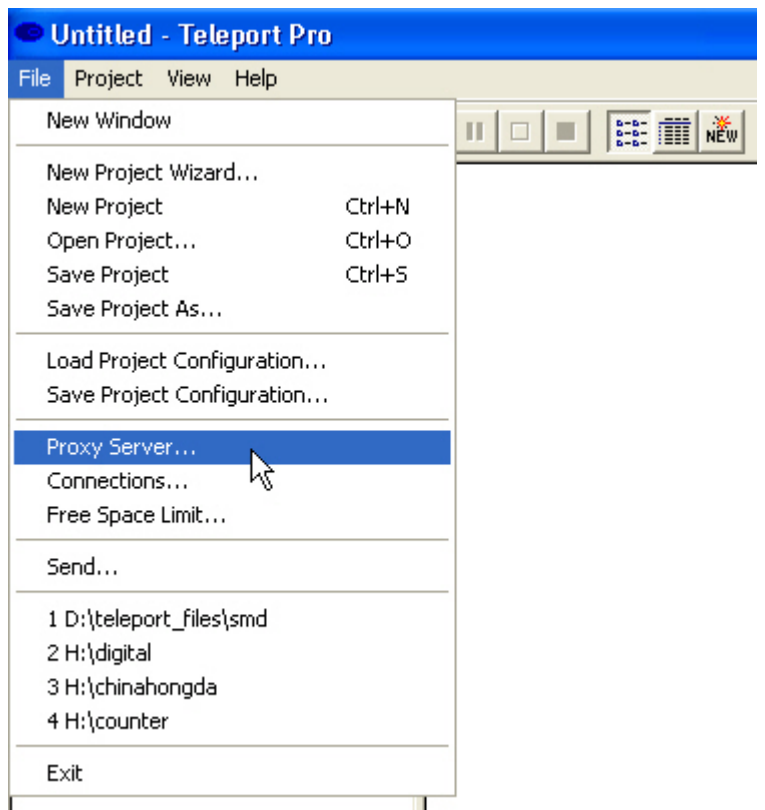

จะเห็นหนาตางอันนี้ขึ้นมาครับ ถามี Proxy ก็ใสลงในชอง address เลยครับ ถาไมมีก็ไมตองใส

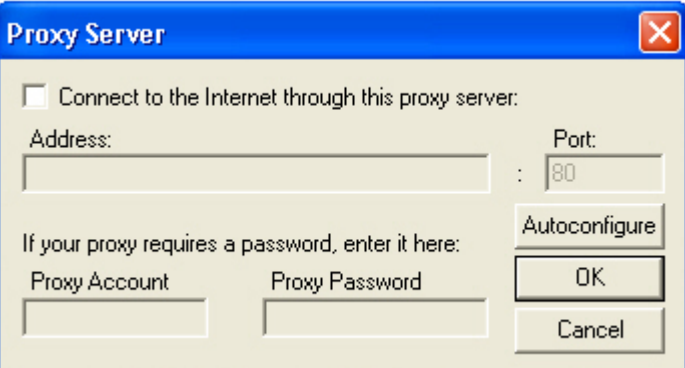

หลังจากกด OK แล้วเริ่มดูดเว็บครับ ให้คลิกตามรูปข้างล่าง

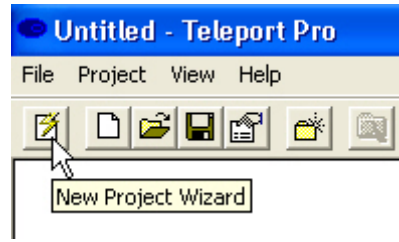

## จะเห็นหนาตางอันนี้ครับ เลือก **Duplicate** ตามรูป

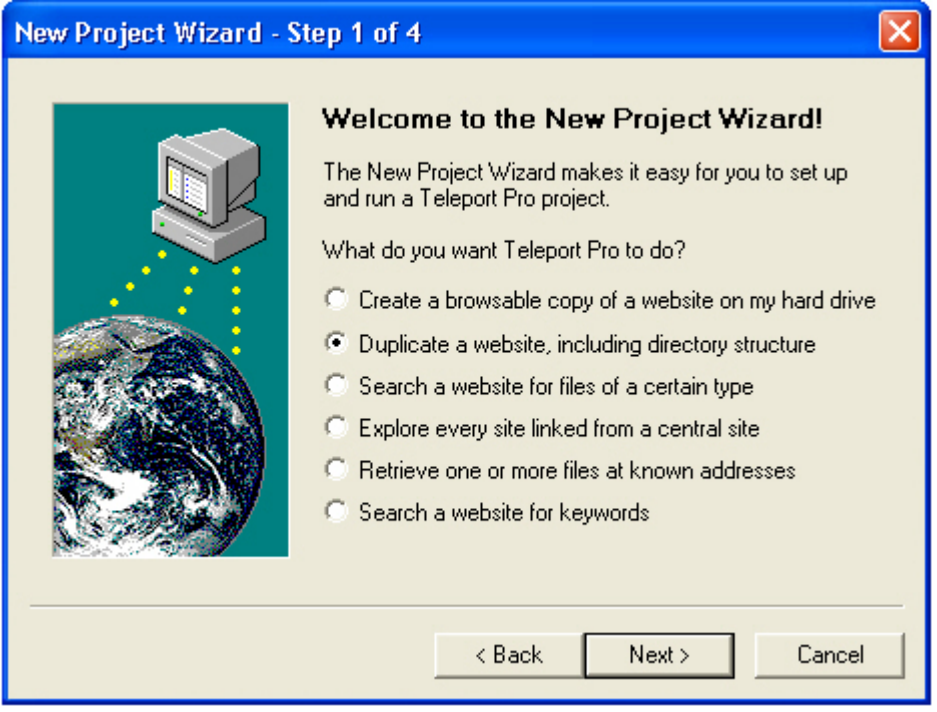

ใสชื่อเว็บที่ตองการดูดครับ สวนชื่อยอจะเปนชื่อโฟลเดอรที่เก็บไฟลทั้งหมดครับ

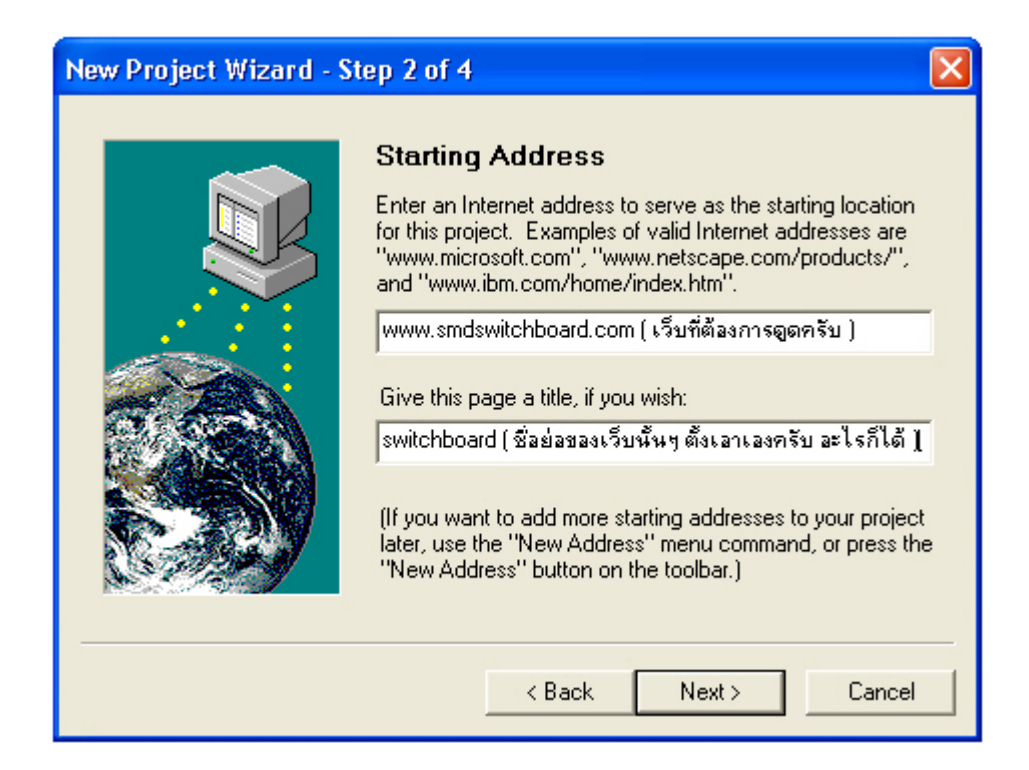

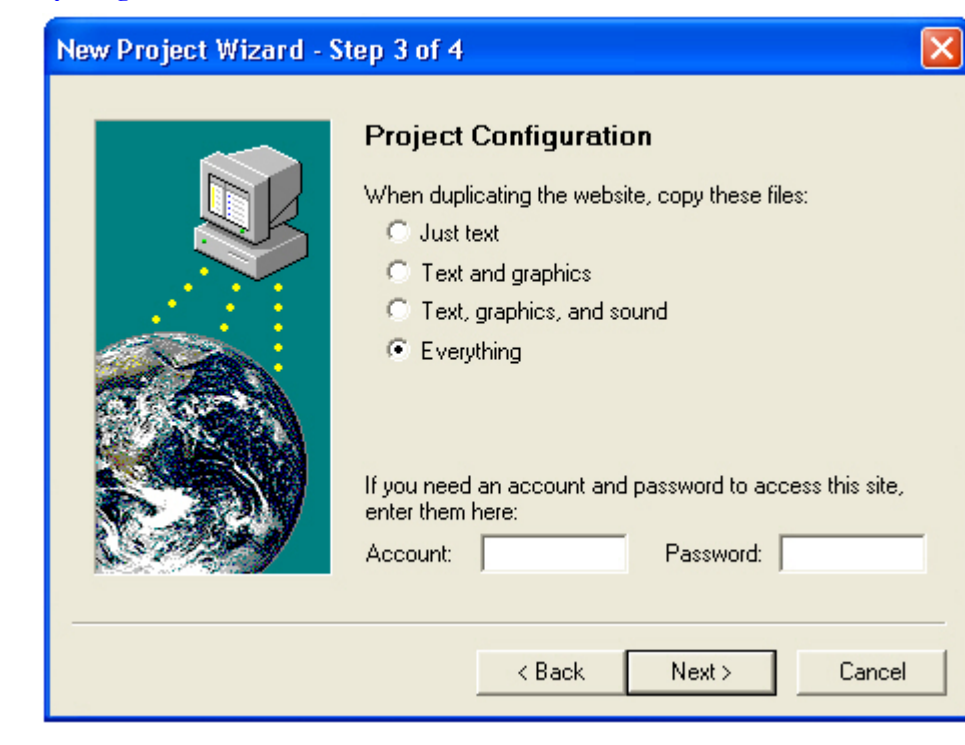

## เลือก **Everything**ครับ แลวกด **Next>**

## ตามดวย **Finish**

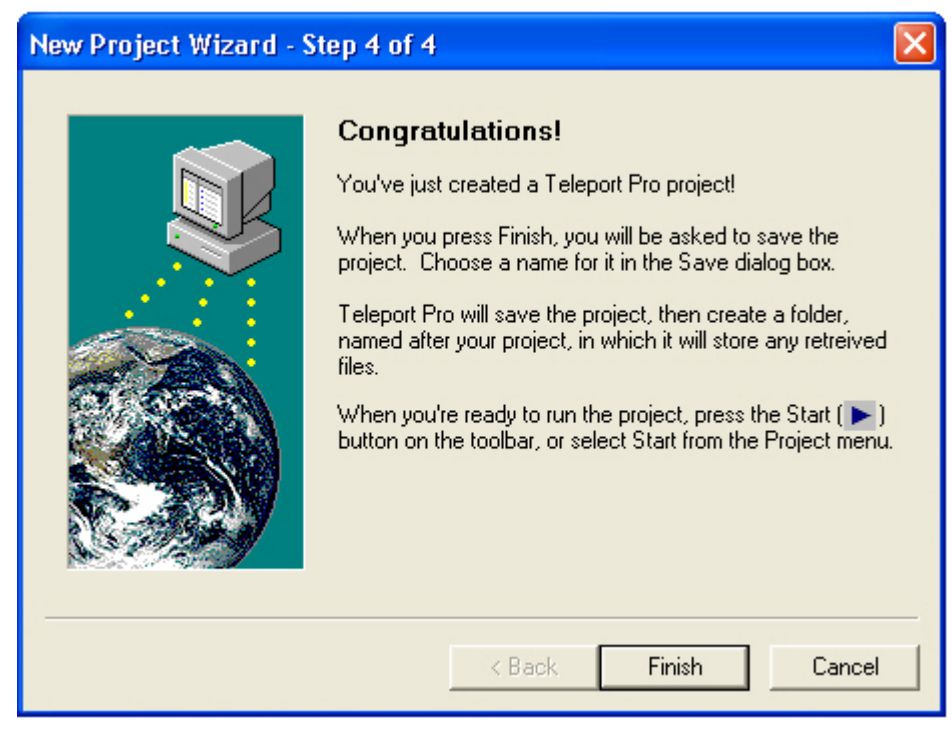

จากนั้นจะใหเรา Save ครับ เลือกเองไดวาจะ save ไวที่ไหน

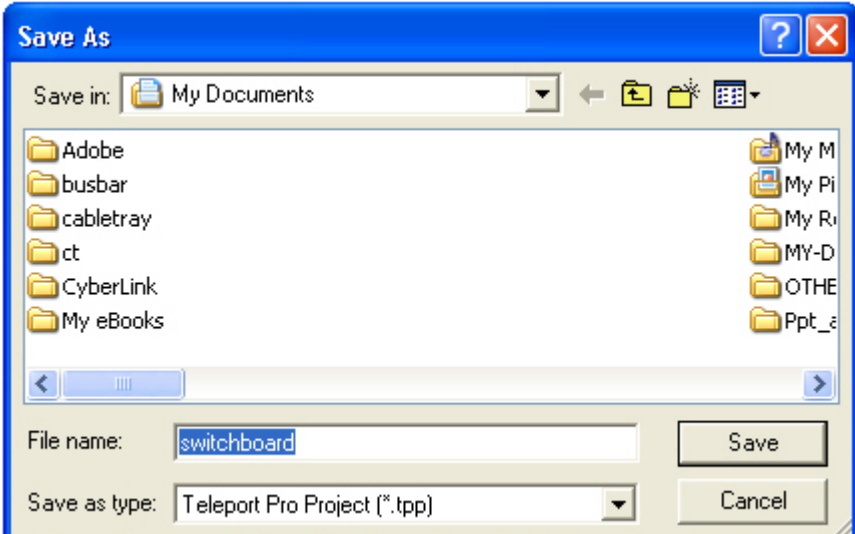

หลังจากกด Save แล้ว หน้าจอจะเป็นดังรูปครับ ให้คลิกปุ่ม start เริ่มดูดได้แล้ว

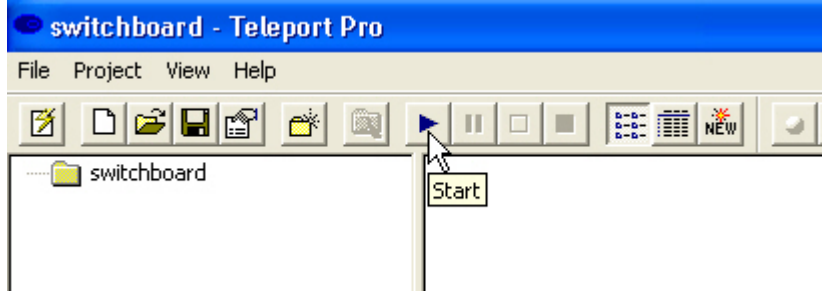

หนาจอจะมีไฟลที่ดูดไวโชวใหเห็นครับ ตามรูป

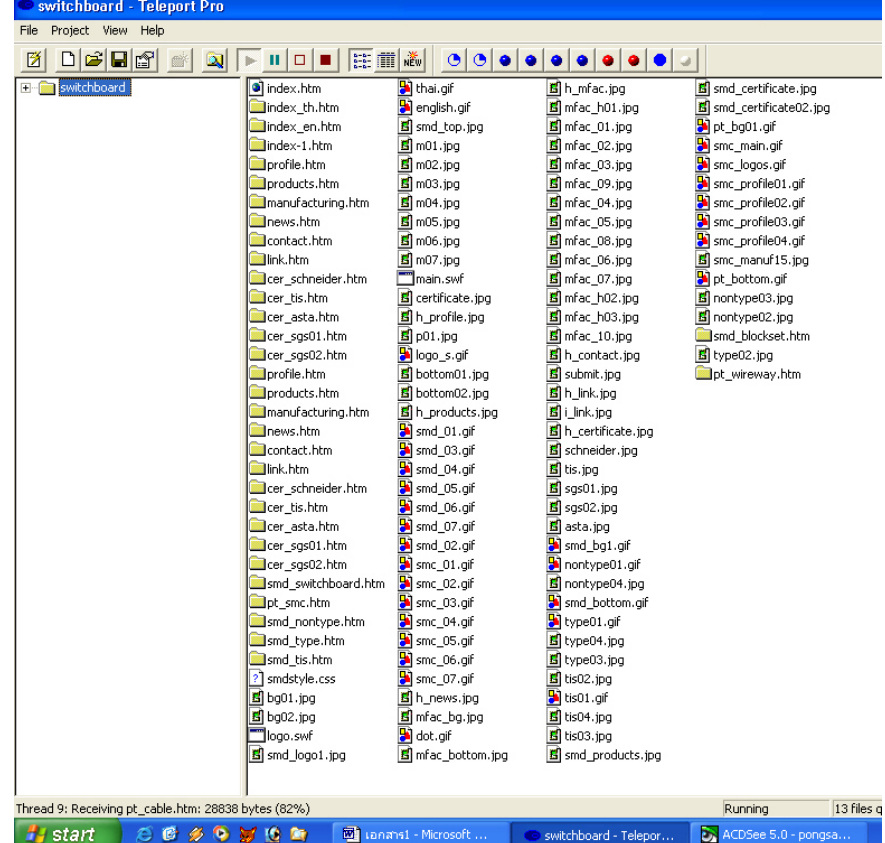

ถาดูดเสร็จจะขึ้นหนาตางอันนี้ครับ กด OK ก็เสร็จ

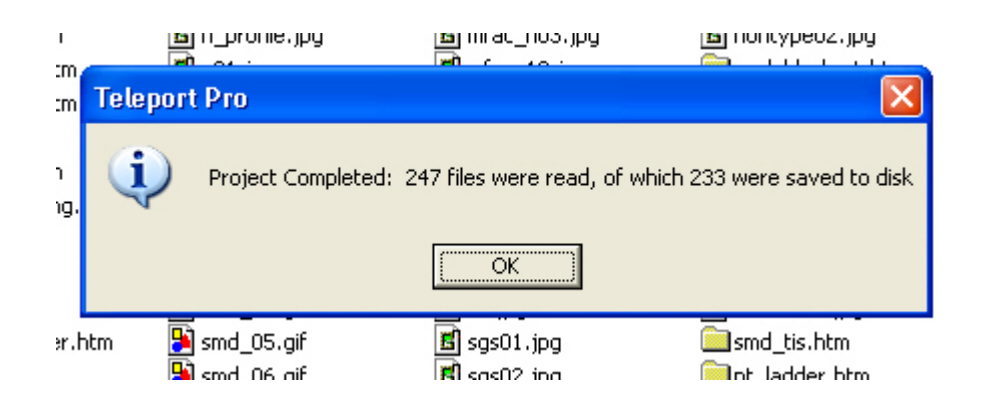

เวลาจะเปดดูภายหลังก็เขาไปในโฟลเดอรที่เก็บไฟล แลว Double click ที่ไฟล index.html หรือ main.htm หรือไฟลหลักอื่นๆ อันนี้แลวแตเว็บนั้นๆ นะครับ การประยุกตใชโปรแกรม Teleport Pro ใน ี ด้านการศึกษาที่เหมาะสมที่สุดคือ การทำเว็บแบบ off line โดยอาจทำเว็บไซต์ในระบบ intranet หรือ บรรจุลงแผ่น CD โดยจำลองแผ่น CD ให้เป็นเว็บไซต์ก็ได้

\*\*\*\*\*\*\*\*\*\*\*\*\*\*\*\*\*\*\*\*\*\*\*\*